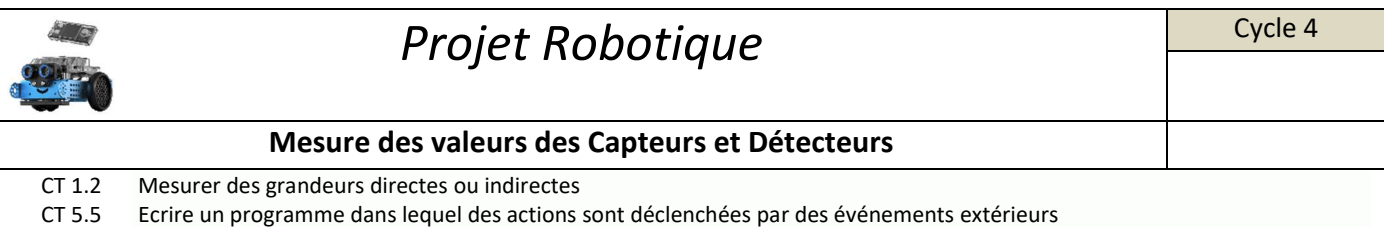

## **Travail à faire:**

- 1/ Connecte le mBot2 au logiciel mBlock5, voir "Mise en fonctionnement du mBot2 avec le logiciel mBlock5"
- 2/ Réalise le travail de la fiche "Comment afficher les valeurs des capteurs et des détecteurs du Mbot2 ".
- 3/ Complète le tableau ci-dessous en relevant les valeurs de luminosité :

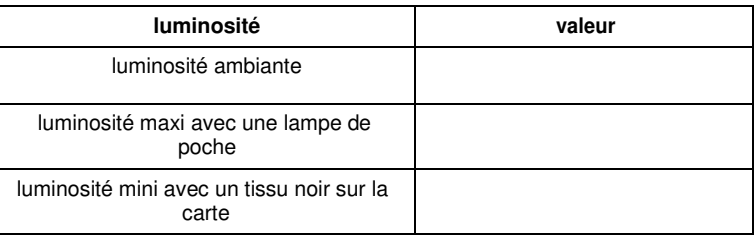

4/ Complète le tableau ci-dessous en relevant les valeurs du module suiveur de ligne :

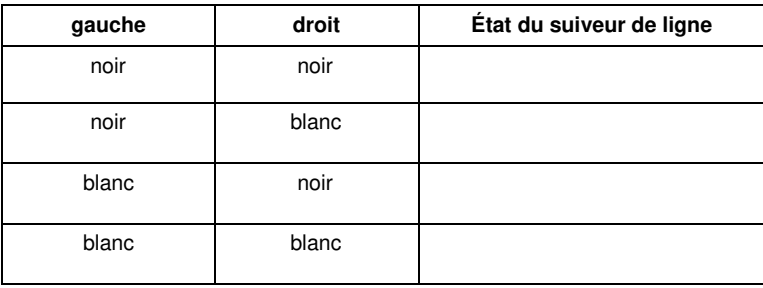

5/ Complète le tableau ci-dessous en relevant la valeur affichée du module ultrason avec un carton positionné à 10 cm du module :

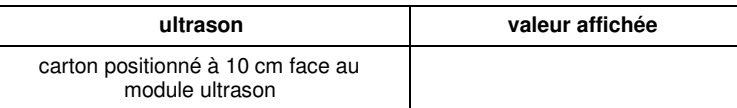

Note ton observation sur la précision de la valeur affichée : ………………………………………………………………………….

……………………………………………………………………………………………………………

6/ Complète le tableau ci-dessous en indiquant si les modules sont des capteurs ou des détecteurs et s'ils délivrent une information analogique ou logique :

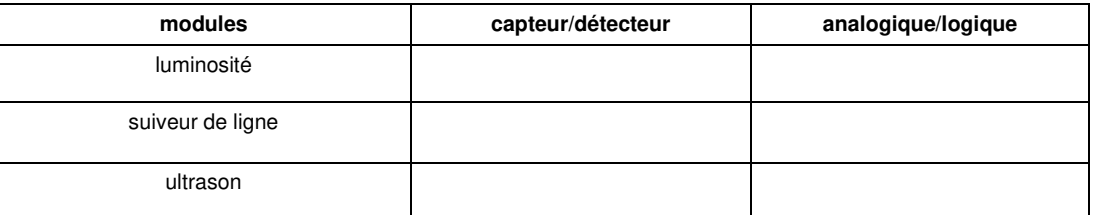

7/ La carte du robot mBot dispose d'un bouton poussoir, d'après toi, s'agit-il d'un capteur ou d'un détecteur et quelle information délivre-t-il ?

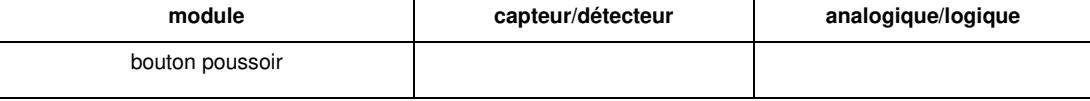